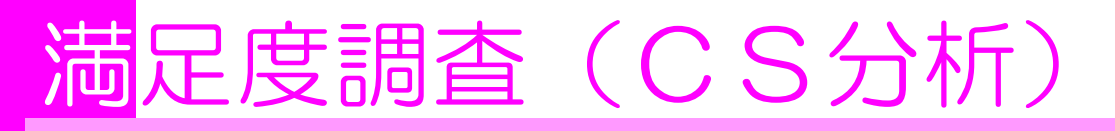

# CS分析とは

●「魅力的な自動車を販売しているが,買い手がつかない」 ●「面白いゲーム機を販売しているが、売れ行きが悪い」

この原因は何でしょうか?

商品の価格,サポート,店員の対応,店内の雰囲気,立地・・・,検証すべき項目は多岐 にわたります。

このような問題の原因を探る手法の一つが「CS分析」です。

「CS」とは「Customer Satisfaction」の略で「顧客満足」という意味です。そして顧 客に満足を感じさせるには,どの要素の改善に力を入れるべきか探るのがCS分析です。

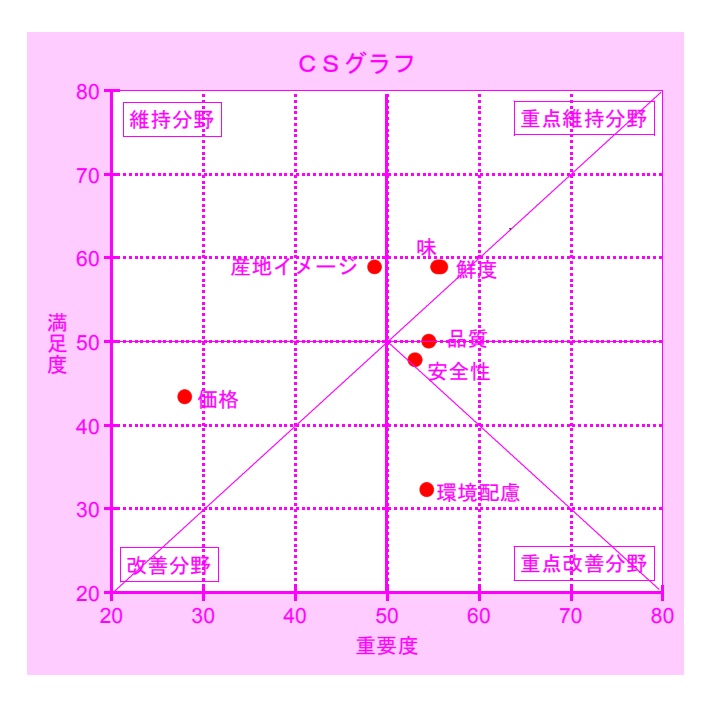

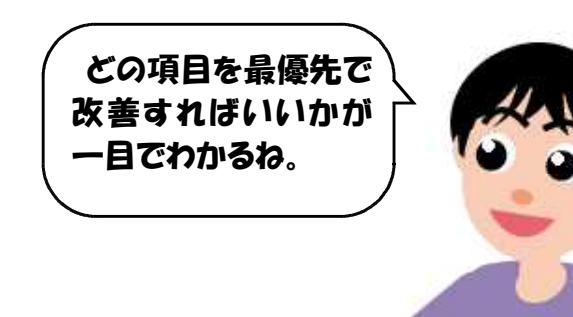

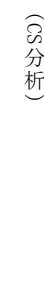

Ⅵ 満 足 度 調 査

### 1)顧客に対しアンケート調査を行う

質問内容は商品の満足度と,それに関連すると思われる項目で,満足度の点数を回答し てもらいます。

例えば新開発の携帯電話であれば,価格,重さ,デザインといった関連項目と携帯電話 そのものの総合評価,といった具合です。

### 2)回答を分析する

回収したアンケート回答から,①改善の余地が多く,②なおかつ総合評価との関連性が ある項目を探します。見つけたらそれが改善すべき項目です。

#### ①改善の余地

CS分析では「満足」という回答が占める割合が少なければ少ない項目ほど,改善の余 地が多いと判断します。

#### ②総合評価との関連性

例えば,「ある科目の出席回数と成績」,「アルバイトに入った時間と給料」には何かし らの関係があることが分かると思います。この「関係」の捉え方の一つが「相関」です。 総合評価の満足度と,ある項目の満足度の相関が強ければ,その項目の満足度が変化す れば,総合評価の満足度も変化する可能性が高いことが分かります。

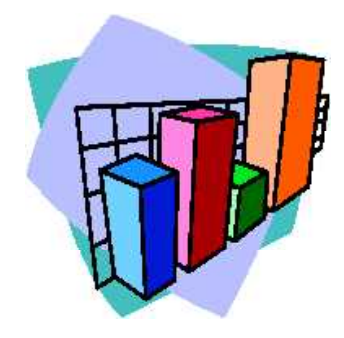

# CS分析の例

ある産地の農産物の評価についての分析を例に,CS分析を学びましょう。 分析にはMicrosoft Excelを使うと簡単です。

**例 | | A産地が,自分たちの生産した農産物が,他の産地の農産物と比べて, どう評価さ** 題 れているかを調べるために,消費者50人に以下のようなアンケート調査をしました。

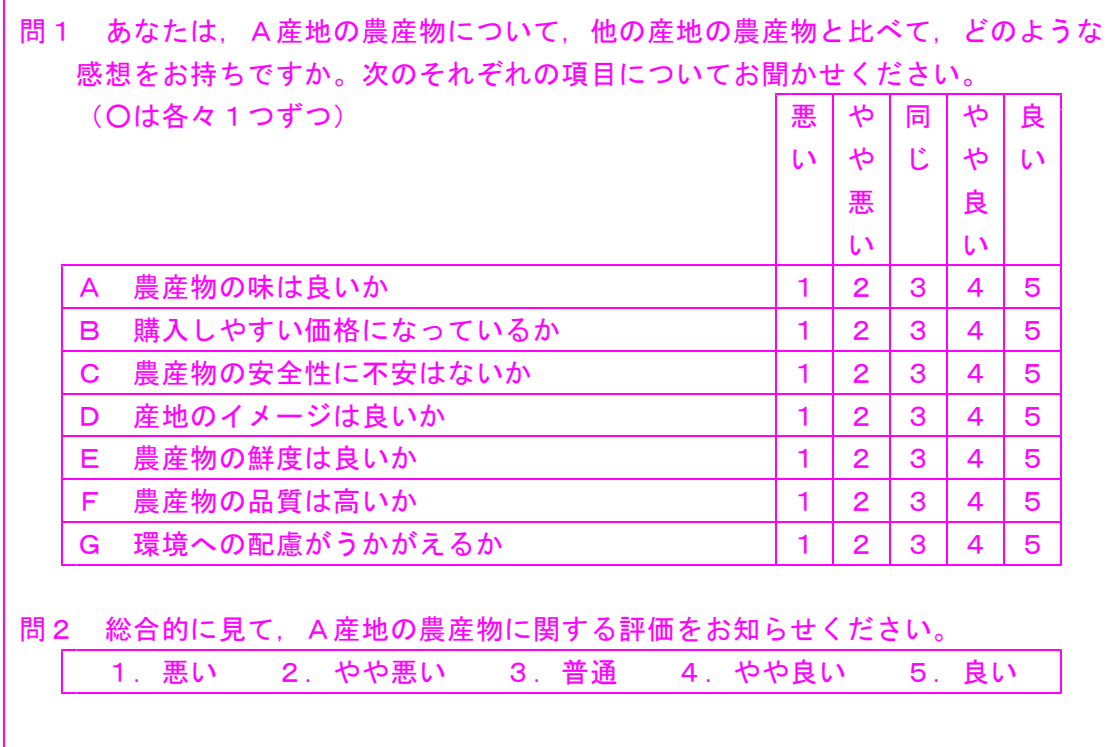

アンケート調査を行う場合,必ず「総合評価」を聞くのがCS分析のポイントです。

# 集計する

それでは回収した回答を集計してみましょう。

### 1) アンケート結果の入力

集計には,「良い」を5点,「やや良い」を4点,「同じ」を3点,「やや悪い」を2点, 「悪い」を1点と配点して,その点数を入力します。

この例では、アンケートの質問の選択肢がこの配点と一致しているので、選択肢の番号 を入力しても同じことです。

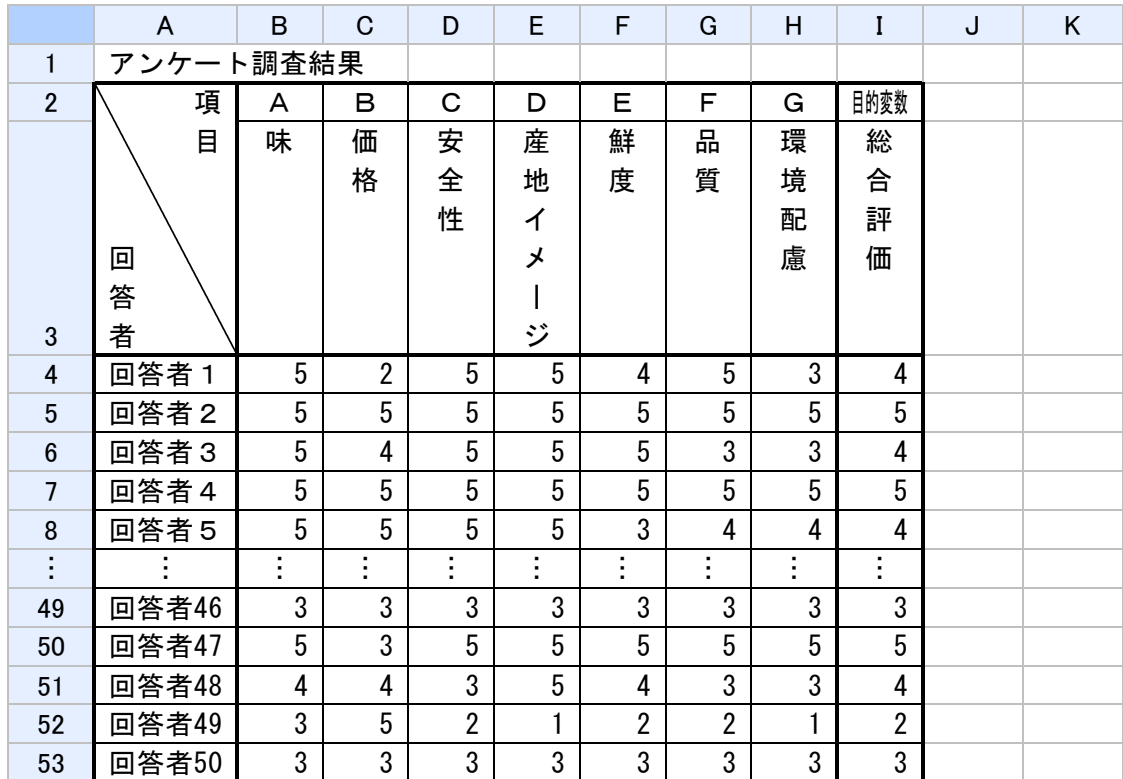

### 2) アンケート結果の集計

入力が終了したら,各項目について,「良い」「やや良い」「同じ」「やや悪い」「悪い」 それぞれの回答数を数えましょう。

Excelでは「COUNTIF」関数を使用すれば良いでしょう。

【COUNTIF関数】 説明:ある範囲に含まれるセルのうち,指定された単一の検索条件に一致するセルの 個数を返します。 書式:COUNTIF(範囲, 検索条件) → カウントする1つ以上のセルで,数値か名前,配列, または数値を含む参照。 → 計算の対象となるセルを定義する条件を数値, 式, セ ル範囲,又は文字列。

アンケートでは,「良い」~「悪い」の5段階としましたが,そのまま5段階の集計表 やグラフを作成するよりも,「良い」「普通」「悪い」の3段階程度にまとめた方が分かり やすくなります。

今回は,「良い」と「やや良い」を「良い」に,「同じ」を「普通」に,「やや悪い」と 「悪い」を「悪い」にまとめることとします。

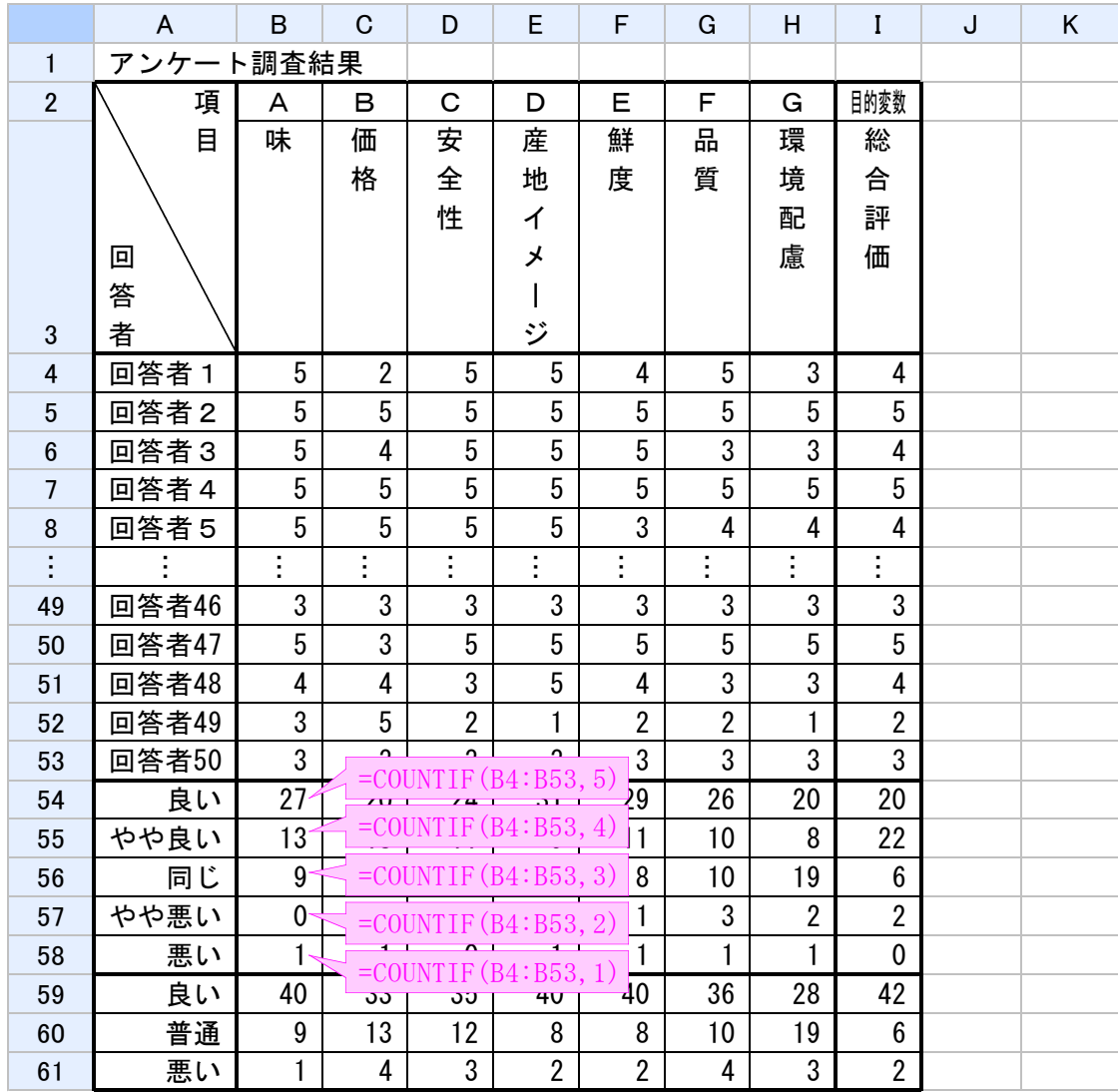

### 3)満足率・重要率の計算

各項目毎に回答者数に占める「良い」の割合が「満足率」になり,各項目と総合評価と の相関係数が「重要率」になります。

Excelでは,「CORREL」関数を使って各項目の回答と総合評価の回答の相関係数を計算 することができます。

- 【CORREL関数】 —— 説明:2つの配列データの相関係数を返します。

書式:CORREL(配列1,配列2)

データが入力されたセル範囲。 → もう一方のデータが入力されたセル範囲。

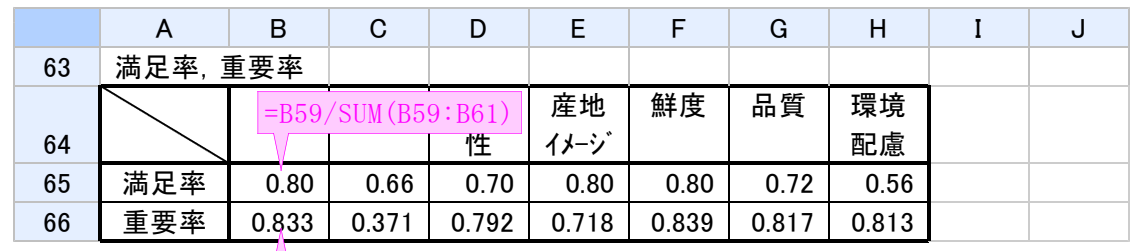

 $\sqrt{\frac{1}{2CORREL(B4:B53, \$I\$4:\$I\$53)}}$ 

### 4)満足度,重要度の計算

ここで,満足率は0.56~0.80,重要率は0.371~0.839とバラツキが異なり,重要率はマ イナスの値をとる可能性もありますので,両者を単純に比較することはできません。 そこで,満足率と重要率のバラツキを揃えて,比較しやすくするために,満足率を偏差値 に変換した「満足度」,重要率を偏差値に変換した「重要度」を計算します。

満足率,重要率を偏差値に変換するには,満足率,重要率の平均値と標準偏差値が必要 になります。

平均値はExcelの「AVERAGE」関数を,標準偏差値は「STDEV」関数を使えば簡単に計算 できます。

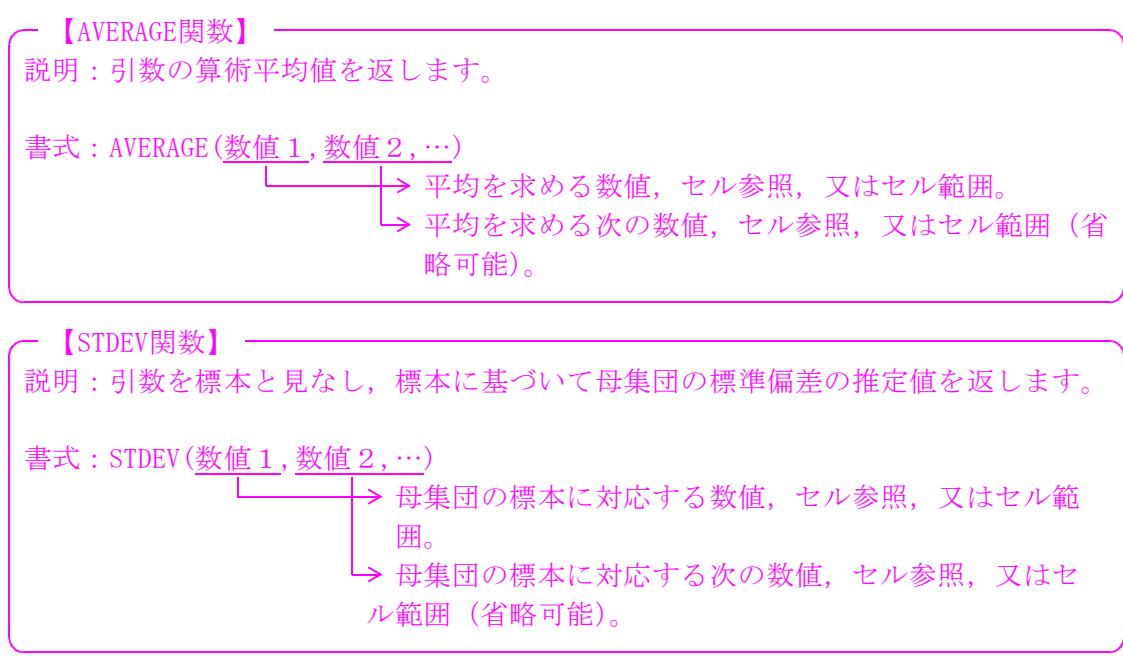

重要度(重要率の偏差値),満足度(満足率の偏差値)は,次の式で計算できます。

重要度=(重要率-重要率の平均値)÷重要率の標準偏差値×10+50 満足度=(満足率-満足率の平均値)÷満足率の標準偏差値×10+50

なお,満足率,重要率の計算では,満足率,重要率の順に並べて表を作って計算しまし たが,重要度,満足度の計算の場合は,重要度,満足度の順に並べて表を作って計算した ほうが良いようです。

と言うのも,後ほど,この重要度と満足度の値を使って,重要度を横軸に,満足度を縦 軸にした「CSグラフ」という散布図グラフを作成するのですが,Execlで散布図を作成 する場合,上下に並んだデータを範囲指定して散布図を描くと,上段のデータを横軸に, 下段のデータを縦軸にしてグラフが作成されるようになっているので,重要度,満足度の 順にデータを並べておいたほうが良いのです。

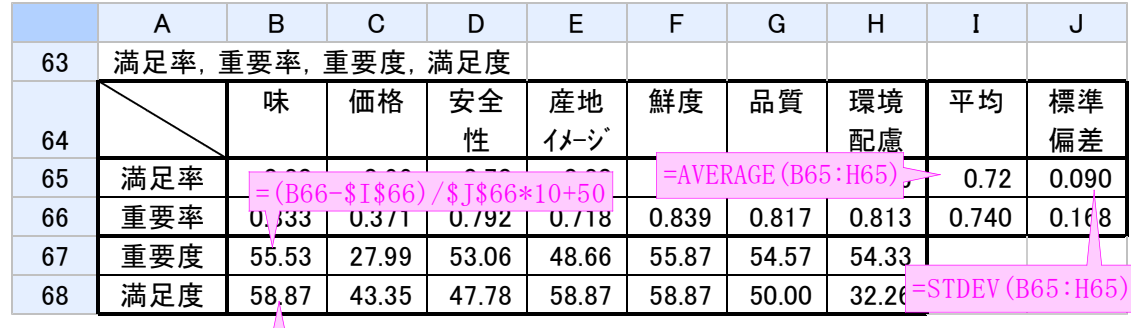

 $=(B65-185)(181865*10+50)$ 

なお,ここまでの計算結果からでも,以下のことは分かります。

満足率を見ると「味」(80%),「産地イメージ」(80%),「鮮度」(80%)が最も高く,続 いて「品質」(72%),「安全性」(70%),「価格」(66%)と続き,「環境配慮が」(56%) と若干落ちることが分かります。

重要率を見ると「鮮度」(0.8391)が一番高く,続いて「味」(0.8333),「品質」(0.81 72),「環境配慮」(0.8131)と続いていることが分かります。

よって,消費者の総合評価は,「価格」や「産地イメージ」よりも「鮮度」や「味」を 重視している可能性があることが分かります。

## 分析する

それでは,A産地の農産物について,改善すべき点を分析してみましょう

①「改善の余地がある」 =「満足度が低い」 ②「総合評価との関連性がある」=「重要度が高い」

両方の性質を満たす項目を探せば良いのです。

### 1)CSグラフの作成

まず,重要度を横軸に,満足度を縦軸にした散布図グラフを作成します。 重要度,満足度ともに偏差値ですので,両軸ともに目盛りは20~80の範囲で良いでしょう。

なお,Excelで散布図を作る場合は,他のグラフのように項目名とデータ部分を併せて 範囲指定してグラフ化するとうまくいきません。項目名の部分は除いて,データ部分だけ を範囲指定してグラフ化してください。

また、Excelの場合、散布図では、グラフ上にそれぞれのデータが点で表示されますが, ラベル(項目名)は表示されませんので,どの点が何のデータなのか見分けが付きません。 散布図にラベルを表示させるためには,フリーのExcelアドインである「Excelラベル表示 アドイン」をインストールしておく必要があります。

「Excelラベル表示アドイン」はインターネットで容易に検索できますので、ダウンロ ードして利用してください。詳しくは「Excelラベル表示アドイン」のReadMe.txtを見て ください。

次に、重要度と満足度の平均値座標(50,50)を中心に、グラフエリアを上下左右に4 分割します。

右上エリアを「重点維持分野」,右下エリアを「重点改善分野」,左下エリアを「改善 分野」,左上エリアを「維持分野」と言います。

●重点維持分野:重要度,満足度ともに高い分野 ●重点改善分野:重要度が高く、満足度が低い分野=優先的に改善すべき分野 ●改善分野 : 満足度が低いが、重要度も低い分野 ●維持分野 : 満足度が高く、重要度が低い分野

最後に,グラフの左下(20,20)から右上(80,80)に対角線を引きます。 CSグラフでは,

対角線より右下側に位置する項目 → 改善を要する項目 高く線より左上側に位置する項目 → 改善を要しない項目

と判断することができるのです。

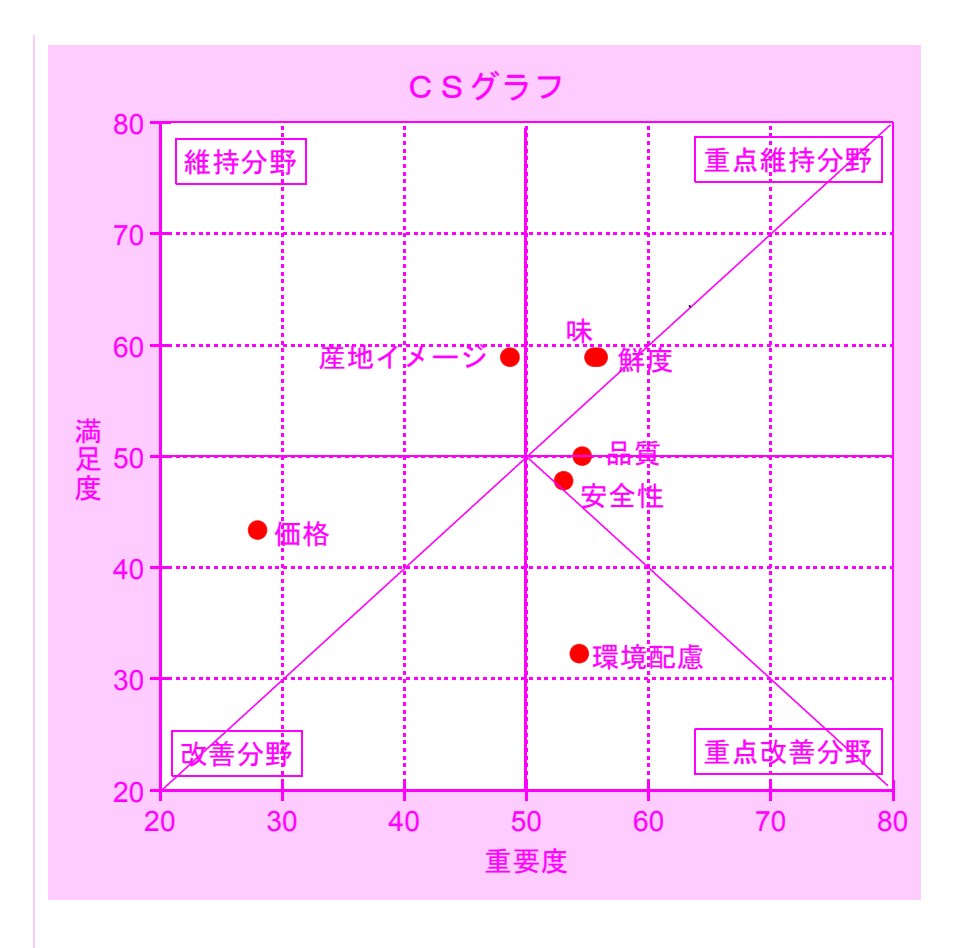

### 2)改善度の計算

今回の例では,幸い,グラフを見ただけで,明らかに「環境配慮」が優先的に改善すべ き項目であることがわかりますが,複数の項目が近い位置にあり,どちらから優先的に改 善すべきか判断が難しい場合もあります。

このような場合には、改善すべき項目をより明確に判定するために、各項目のプロット 位置から,改善すべき優先順位に応じて得点化することができます。

その値を「改善度」と言います。

改善度を計算する前に、まず、平均値座標 (50,50) から座標 (80,20) を通る直線(こ の直線を「改善度基本軸」と呼びます。)を引いておきます。

では,改善度の計算手順を説明します。

#### ①平均値座標から各項目の座標位置までの距離の計算

まず,平均値座標から各項目の座標位置までの距離を求めます。

この距離が大きければ大きいほど,項目の座標が平均値座標から遠くグラフエリアの 周辺部分に位置すること,すなわち,重要度又は満足度の値が大きいか又は小さいこと を示します。

ただし,  $(x-\overline{x})^2+(y-\overline{y})$ <sup>2</sup> (x,y):各項目の座標=(重要度,満足度)  $(\overline{x},\overline{y}): \Psi$ 均値座標= (50,50)

Excelの場合,平方根を計算するには,「SQRT」関数を使用します。

【SQRT関数】 説明:正の平方根を返します。 書式:SQRT(数値) ■→ 平方根を求める数値。 ②平均値座標から各項目の座標までの直線の角度の計算 次に,平均値座標から各項目の座標までの直線と,平均値座標を通る水平線との角度 θを求めます。 この角度は,三角関数タンジェントの逆関数であるアークタンジェントを使って, arctan( $\frac{1}{y-y}$ )|÷|(x-x)|) ただし, |a|:aの絶対値 で計算できます。 Excelの場合,アークタンジェントの計算には,「ATAN」関数を,絶対値は,「ABS」 関数を使います。 【ATAN関数】 説明:数値のアークタンジェント (逆タンジェント) を返します。 戻り値の角度は,-PI/2〜PI/2の範囲のラジアンとなります。 書式:ATAN(数値) 求める角度のタンジェントの値。 · 【ABS関数】 -説明:数値の絶対値を返します。 書式:ABS(数値) 絶対値を求める実数。 ただし,「ATAN」関数の計算結果は「ラジアン」になります。 ラジアンは角度の単位で,「πラジアン=180度」ですので,これを「度」で表すた めには,「180÷π」を掛けて計算する必要があります。 Excelでは、「 $\pi$ 」の値を計算するには、「PI」関数を使います。 · 【PT閏数】 · 説明:円周率πの近似値である数値3.14159265358979を返します。この数値の精度は 15桁です。 書式:PI()

#### ③改善度基本軸と平均値座標からの角度の計算

次に,改善度基本軸と平均値座標から各項目の座標までの直線との角度θ'を求めま す。

各項目の座標の位置を判定してθ'を求める式は,Excelでは次のようになります。

 $\theta' = \text{IF}(\mathbf{x} \leq 50, \text{ IF}(\mathbf{y} \leq 50, 135-\theta, \text{ IF}(\theta \leq 45, \theta + 135, 225-\theta)),$ IF( $\sqrt{50}$ , IF( $\theta$  <45, 45- $\theta$ ,  $\theta$  -45),  $\theta$  +45))

この角度が小さいほど,項目の座標が改善度基本軸に近いことを表し,重点度が高く, かつ,満足度が低いこと,すなわち,改善すべき項目であることを示しています。

#### ④角度の修正指数の計算

③で計算した角度から,「角度の修正指数」を計算します。

この修正指数は,改善度を計算した時に,改善度の値から改善の必要性や優先度が判 断しやすくしするために,θ'の角度が小さいほど改善度の値が大きくなり,また,θ' が90度以上の場合,すなわち,改善度基本軸とは反対方向にある場合は改善度の値がマ イナスになるように指数化したもので,次の式で計算できます。

角度の修正指数= $(90 - \sqrt{30})$ 角度θ' |) ÷90

#### ⑤改善度の計算

最後に,改善度を計算します。

改善度は,①で計算した距離と,④で計算した角度の修正指数の積で計算されますの で,平均値座標からの距離が大きく,改善度基本軸との角度が小さいほど大きな値とな ります。

#### 改善度=「①の距離」×「④の角度の修正指数」

以上の計算により算出した各項目の改善度は次のようになります。

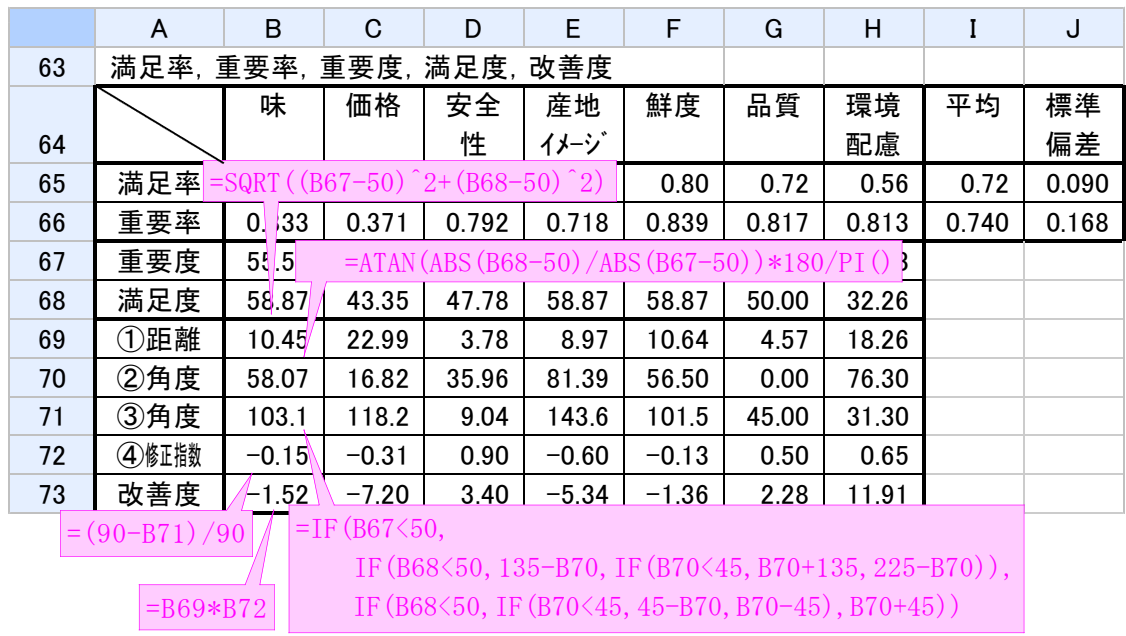

改善度が高い項目を優先的に改善することにより,総合満足度を効果的に向上させる ことができ,一方,改善度がマイナスの項目は,改善を必要としない項目です。

今回の例題で改善度が高い項目は,「環境配慮」,「安全性」,「品質」の順ですので, まずは環境に配慮した生産に取り組み,それが消費者に伝わるようにする必要がありま す。

逆に,「味」,「価格」,「産地イメージ」,「鮮度」は,特に改善しなくても良いようで す。

満足率だけを見ると,「環境配慮」に次いで「価格」が低いことから,価格も改善す べき項目のように見えますが,「価格」は「重要度」が低いので,「価格」を改善して も総合評価の改善効果が弱いため,優先的に改善すべき項目ではないことがわかります。

## <事例>県内産ホワイトアスパラガスの評価

県内消費者及び県内のプロの料理人の方々を対象に調査した宮城県産ホワイトアスパラ ガスの評価をCS分析により検証しました。

その結果,鮮度・色については評価が高く,また,県内産の食材として利用したいとい うプロの料理人の声が多い一方、太さに関しては、一般消費者及び料理人ともに、満足し ていないという結果となりました。

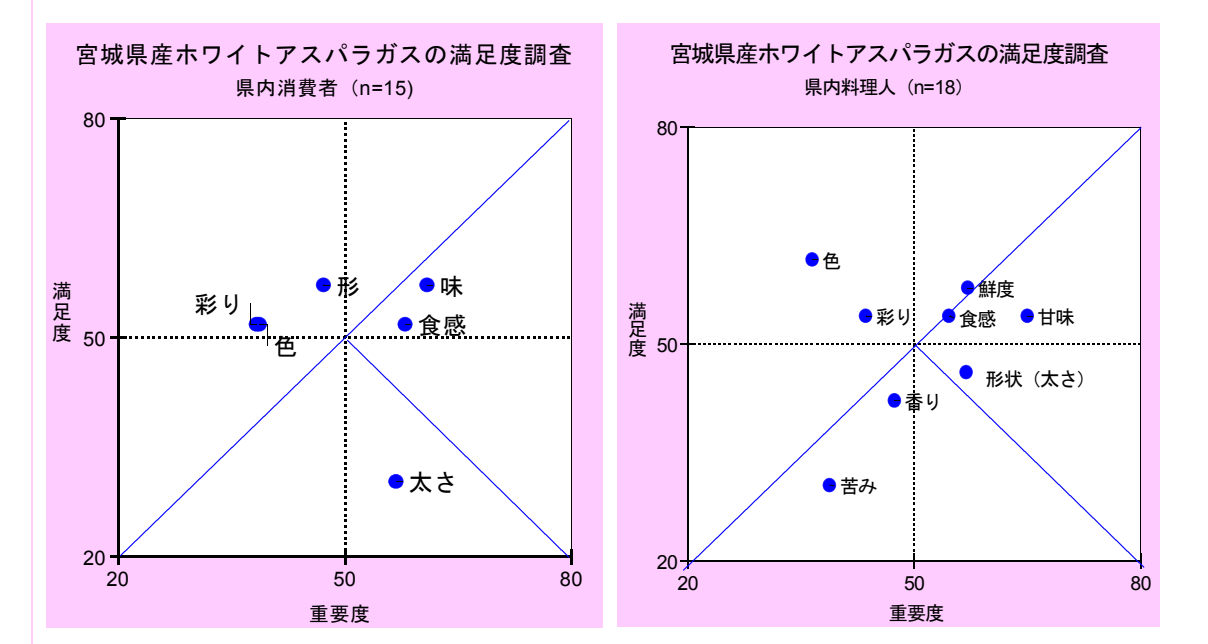

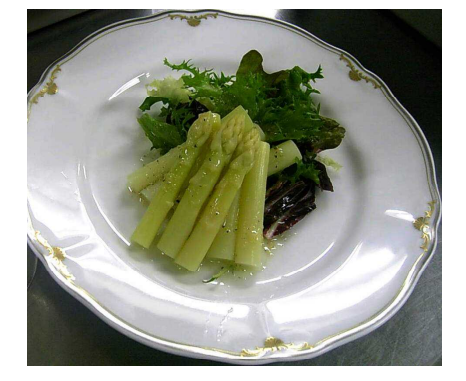